Universidad Autónoma Metropolitana Unidad Azcapotzalco

División de Ciencias Básicas e Ingeniería

Licenciatura en Computación

Proyecto Terminal

Prototipo clasificador de candidatos a prótesis para extremidades inferiores basado en comparación de ángulos naturales de flexión con sensor Kinect.

Trimestre 12-O

Alumno: José Antonio Pérez Daniel 208205826

Asesor: Dr. Risto Rangel Kuoppa Profesor Titular, Departamento de Sistemas

Fecha de entrega 7 de Diciembre de 2012

#### Marco Teórico

El Alineamiento Temporal Dinámico ( $DTW<sup>1</sup>$ [1] por sus siglas en inglés) es una técnica que permite encontrar una coincidencia óptima entre 2 secuencias dependientes del tiempo o de la velocidad con ciertas restricciones.

Ésta técnica se basa en la deformación de las secuencias de una manera no lineal con respecto del tiempo para determinar la similitud entre 2 puntos independiente de ciertas variaciones no lineales.

Originalmente, DTW ha sido utilizada para comparar diferentes patrones del habla, en el reconocimiento de voz automático, en el reconocimiento de locutor y reconocimiento de firmas en línea, actualmente el uso de esta técnica de comparación ha ido extendiéndose a otras áreas como la minería de datos, se ha aplicado a video, audio y gráficos, de hecho, todos lo que se pueda convertir en una representación lineal se pueden analizar con DTW.

**Dynamic Time Warping** 

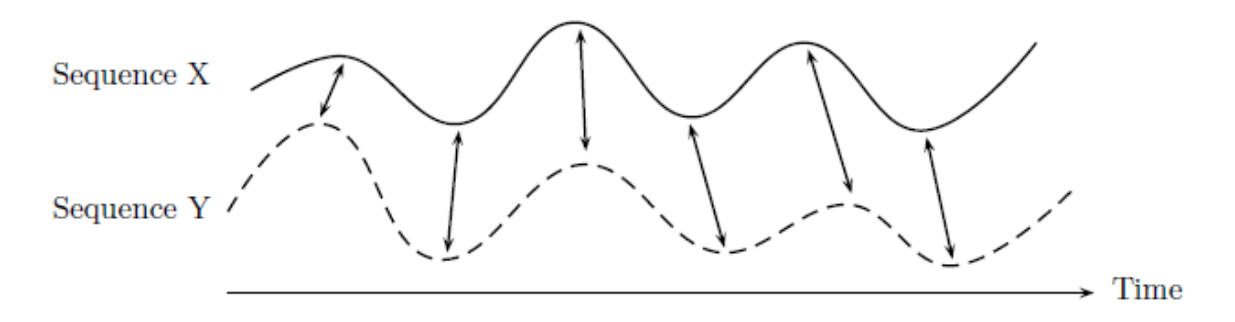

Fig. 1 Representación del Alineamiento Temporal Dinámico. Las coincidencias de ambas secuencias se ven denotadas por flechas. Imagen tomada de [1].

<sup>1</sup> DTW siglas en inglés de Dynamic Time Warping.

## Objetivo General

Desarrollar e implementar un sistema que emita una sugerencia médica sobre la necesidad del uso de una prótesis en pacientes con problemas en las extremidades inferiores; el sistema se basará en el análisis de los ángulos de flexión de las extremidades inferiores según la información proporcionada por el sensor Kinect<sup>2</sup>, SDK<sup>3</sup> disponible en [2].

## Objetivos específicos

- Diseñar e implementar una interfaz gráfica austera que permita realizar la captura de movimientos.
- Diseñar e implementar un módulo que capture los movimientos de las extremidades inferiores que detecte el sensor.
- Diseñar e implementar un módulo que detecte los ángulos de reflexión capturados por el sensor.
- Diseñar e implementar una base de datos de una persona sin discapacidad para los ángulos naturales.
- Diseñar e implementar un módulo que compare los ángulos naturales contra ángulos obtenidos de las capturas y dé como resultado las diferencias existentes entre las comparaciones.
- Diseñar e implementar un módulo que basado en las diferencias del módulo anterior sugiera que el paciente haga uso o no de la prótesis.

 $2$ Kinect es un controlador de juego libre y entretenimiento creado por Alex Kipman, desarrollado por Microsoft para la videoconsola Xbox 360, cuenta con una cámara RGB, un sensor de profundidad, un micrófono de múltiples matrices y un procesador personalizado que ejecuta el software patentado, que proporciona captura de movimiento de todo el cuerpo en 3D, reconocimiento facial y capacidades de reconocimiento de voz.

<sup>3</sup> SDK son las siglas en inglés para Software Development Kit.

#### Introducción

Este proyecto surge de la necesidad de poder ayudar a simplificar el proceso de asignación de prótesis a pacientes con problemas en las extremidades inferiores ya que en muchas ocasiones estas son asignadas a pacientes con un menor índice de necesidad y quien realmente las necesita tiene la ausencia de ella, por lo que se propone ayudar con un sistema que detecte los ángulos de las extremidades inferiores del paciente y las compare respecto a los ángulos naturales a través del sensor Kinect , con lo que se evaluara en qué medida es prioritaria una prótesis para el paciente evaluado, así ayudará a la toma de la decisión final de la asignación o revocación de la misma.

## Justificación

Es importante recordar que en muchas ocasiones personas con problemas en sus extremidades inferiores no cuentan con los recursos necesarios dentro de las instituciones médicas de gobierno para poder solventar las prótesis que necesitan para corregir su andar o para comenzar a hacerlo, se tienen que someter a engorrosos trámites para que las instituciones les brinden la posibilidad de poder ser candidatos a una prótesis, es por eso que lo que se pretende con este sistema es brindar un apoyo para tomar la decisión de si es o no necesaria la prótesis.

Actualmente no se cuenta con una aplicación similar; al implementar este sistema se abrirá la brecha para que cada vez los diagnósticos sean más fiables, justos e imparciales.

# Desarrollo del proyecto

Para poder determinar un veredicto al momento de realizar una asignación de prótesis es recomendable tener fundamentos sobre los cuales tomar la decisión, para ello se propone este proyecto el cual tiene como base la comparación de ángulos de flexión de los pacientes contra medidas de ángulos de flexión de personas sin discapacidad en sus extremidades inferiores.

A continuación podemos ver cuales son los pasos generales que se tomaron el la construcción de ésta aplicación.

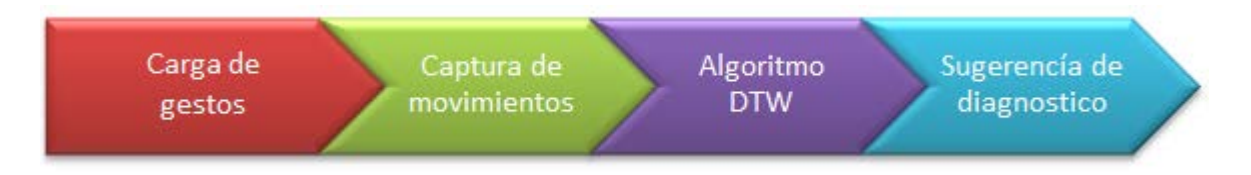

Fig.2 Diagrama a bloques de la aplicación

Carga de gestos:

La carga de movimientos consiste en introducir los parámetros bajo los cuales se realizarán las comparaciones, esta acción se realiza mediante el uso de un archivo de extensión .txt, el cual deberá contener el nombre de la acción que se va a realizar comenzando el nombramiento por un "@", seguido del nombre de la acción por ejemplo "@Right hip swipe left", después de un salto de línea se deberán especificar los parámetros con los cuales se realizará la comparación, es decir que en esta parte es donde se definen los ángulos de flexión naturales, y se finalizará la acción con "----" en el salto de línea inmediato al ultimo parámetro de comparación.

| <u> Archivo Edición Fo</u> rmato <u>V</u> er Ay <u>u</u> da<br>@Right hip swipe left<br>-0.695733026874938<br>-1.51349504911274<br>-0.720797061265711<br>-1.30992891383609<br>-0.690387611565485<br>-0.744085664362442<br>1.11198938905496<br>-0.216686716385343<br>1.49954688624917<br>0.142533623045256<br>1.58269760201832<br>0.300898946881981 |  | Copied: Bloc de notas |  | $\qquad \qquad =$ | х |
|----------------------------------------------------------------------------------------------------|--|-----------------------|--|-------------------|---|
|                                                                                                    |  |                       |  |                   |   |
|                                                                                                    |  |                       |  |                   |   |

Fig.3 Ejemplo de archivo de carga.

## Captura de movimientos

Este módulo se encarga de hacer la inicialización de los sensores que componen a Kinect [3], una vez que se encuentran activos los sensores, la aplicación activa las 3 cámaras del sensor con el objetivo de poder ver capturar en tiempo real al paciente, lo cual nos permitirá almacenar el video en un buffer para después poder hacer las comparaciones con el método DTW, el cual se explicará mas adelante.

También se activa la cámara de profundidad para poder detectar al paciente a una distancia adecuada para reconocer todos los movimientos de una manera más fiable, de igual manera se activa el modo Skeletal Tracking<sup>4</sup> el cual nos permite hacer una recreación del cuerpo humano en forma de "esqueleto" y en base a ello se realizarán las comparaciones de los ángulos de flexión.

Una vez que se encuentran activos los sensores comienzan con la captura de los movimientos y se traducen en tiempo real a datos que puedan ser fácilmente interpretados por las funciones que realizan las operaciones posteriores.

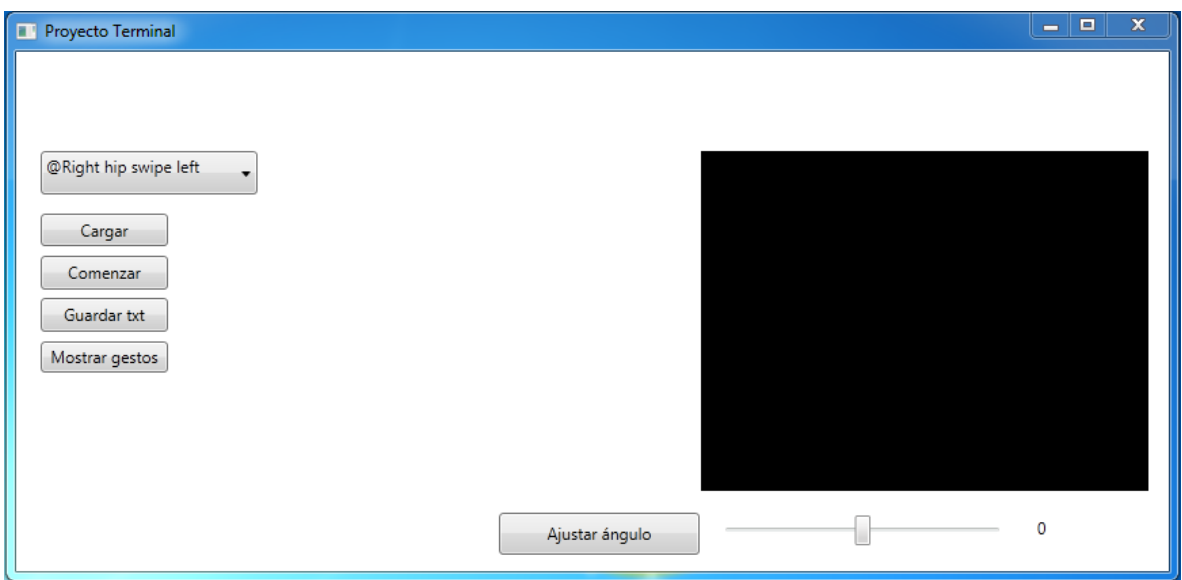

Fig.4 Pantalla de inicio de la aplicación.

<sup>&</sup>lt;sup>4</sup>Skeletal tracking significa seguimiento de esqueleto y se basa en un algoritmo que logra identificar partes del cuerpo de las personas que están en el campo de visión del sensor. Por medio de este algoritmo podemos obtener puntos que hacen referencia a las partes del cuerpo de una persona y hacer un seguimiento de éstos identificando gestos y/o posturas.

### Algoritmo DTW

En esta aplicación el módulo del algoritmo DTW es como una caja negra, ya que simplemente recibe parámetros de entrada un vector con las coordenadas de los puntos de flexión y como salida se obtiene una comparación hecha en base al archivo que se cargo en el primer modulo.

En primera instancia no se tenía contemplado el uso del algoritmo DTW, ya que únicamente se planeaba realizar comparaciones directamente en Skeletal Tracking, pero los resultados que arrojaban estas comparaciones no eran suficientes para determinar una buena aproximación al momento de realizar las comparaciones, por lo cual el algoritmo antes mencionado fué la solución ya que al combinar una secuencia de video proveniente del sensor, a Skeletal Tracking y al archivo con las coordenadas de comparación logra almacenar el video en un buffer y superponer las posiciones provenientes de Skeletal Tracking para así realizar el alineamiento temporal dinámico y determinar si la comparación se realiza de buena manera, en la Fig. 5 podemos ver esquematizado este proceso.

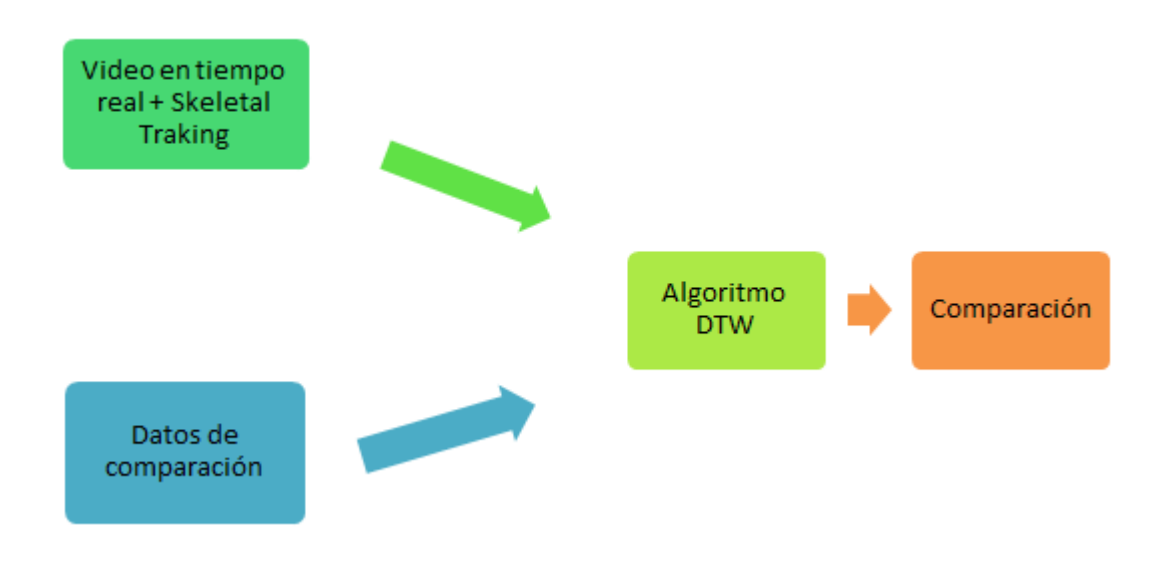

Fig. 5 Diagrama que representa el funcionamiento DTW

#### Sugerencia de diagnóstico

Esta es la parte final de la aplicación en la cual se muestran las comparaciones que se realizaron de manera correcta, estas comparaciones se pueden guardar en un archivo de texto, así como visualizarlas dentro de la aplicación, y con base en él determinar la sugerencia de diagnostico.

Se pueden realizar diversas pruebas contínuas para asegurarse de la correcta sugerencia de diagnóstico, e inclusive se puede revisar el archivo de texto que contiene las coordenadas con las cuales se dio la comparación para revisarlo de una manera mas minuciosa y asegurar un resultado más fiable, siempre recordando que esta es una herramienta de sugerencia y queda a criterio del médico el diagnóstico final

Manual de Usuario

El formato en el que se deben llevar el archivo de carga es en extensión .txt sin importar el nombre, el formato que deben seguir se muestra en Fig. 6.

| @Right hip swipe right | Nombre del gesto |
|------------------------|------------------|
| -0.682283533858139     |                  |
| 154442890952354        |                  |
| -0.69158525360188      |                  |
| -1.31354622663099      |                  |
| 0.675030867780315      |                  |
| -0 761692225330239     | Coordenadas      |
| 0.683389335055645      |                  |
| 0.378249110964502      |                  |
| 0.188339698695949      |                  |
| 0.140239957373133      |                  |
| 0.183051515145416      |                  |
| 0.305984918807548      |                  |
|                        | Fin del gesto    |

Fig. 6 Formato de archivo de carga de coordenadas.

Al iniciar la aplicación se nos muestra la Fig. 7 en donde como primer pasó se hace la carga del archivo que contiene los parámetros de comparación, esta acción se realiza mediante el botón "Cargar".

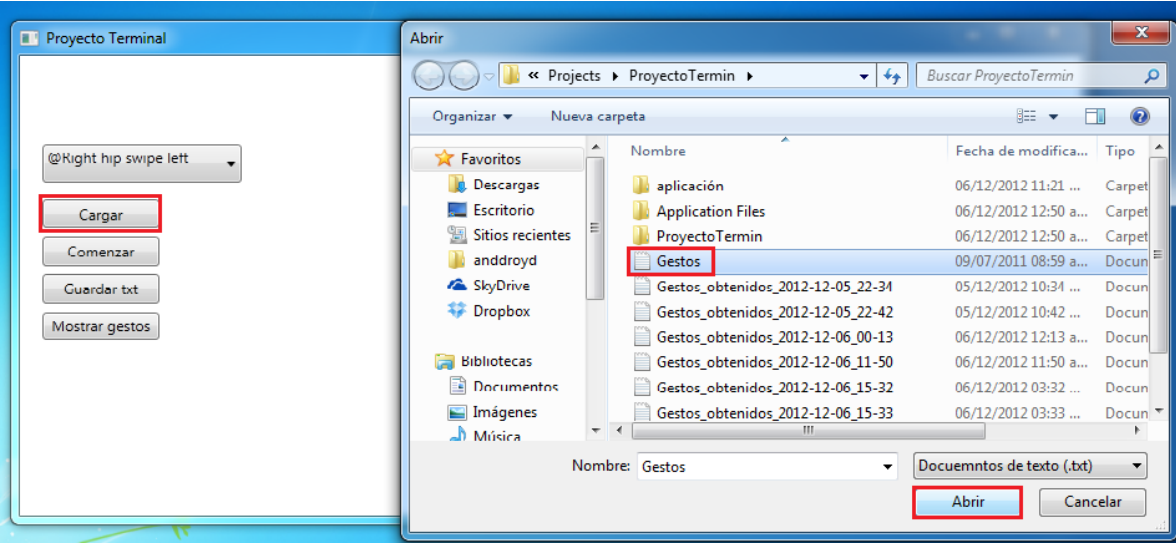

Fig. 7 Carga del archivo.

Una vez que se ha cargado el archivo el siguiente paso es que el paciente se coloque frente al sensor, en automático la aplicación hará la detección del mismo como se muestra en la Fig. 8 y comenzará a capturar datos, en este momento no se comenzará la comparación, sino hasta el siguiente paso; en caso de tener dificultades con la detección del paciente se puede ajustar el ángulo de visión del sensor simplemente deslizando la barra de ángulo y presionando el botón "Ajustar ángulo"

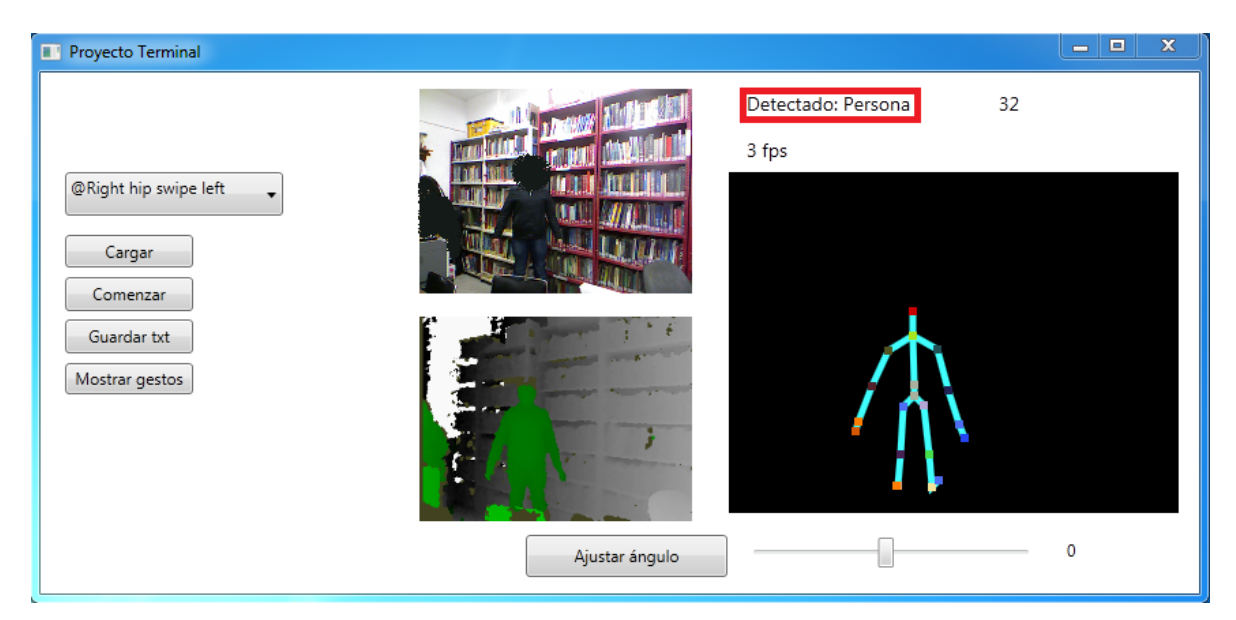

Fig. 8 Detección del paciente.

Antes de comenzar se debe realizar la elección del movimiento que se desea comparar como en la Fig. 9, una vez realizada la elección es necesario recurrir al botón "Comenzar" con el cual se hace la comparación en tiempo real.

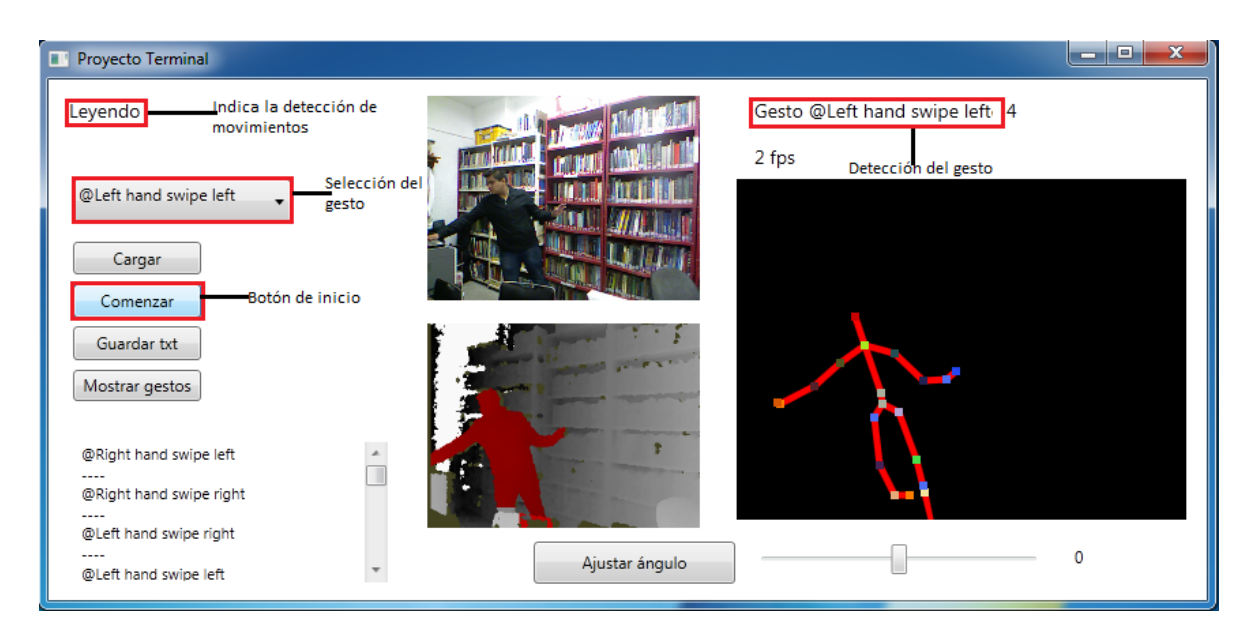

Fig. 9 Proceso de detección de movimientos

Ya que se realiza la comparación guardamos los resultados oprimiendo el botón "Guardar txt", se guardará en una ruta por omisión con el nombre de "Gestos\_obtenidos\_aaaa-mmdd-hh-min" lo que permite su posible re-evaluación, para mostrar las mediciones de la comparación se hace clic en el botón "Mostrar", este proceso se puede ver en Fig. 10.

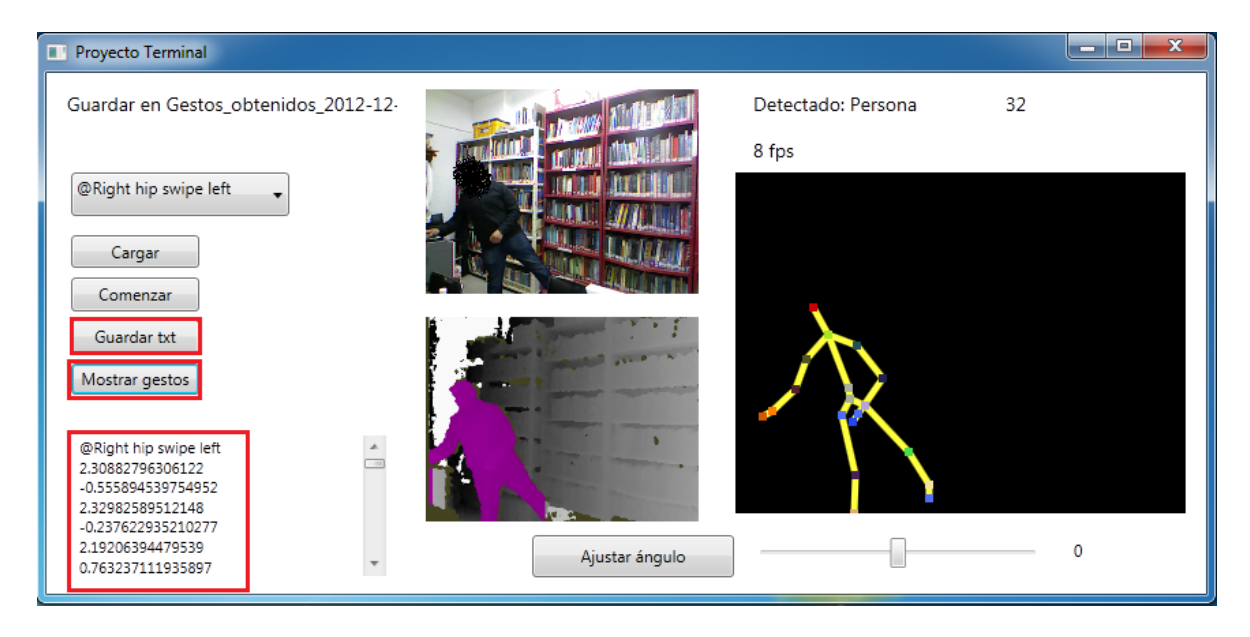

Fig.10 Proceso en el que se muestran los resultados

El proceso de detección se puede realizar la cantidad de veces que sea necesario variando el gesto que se está comparando, inclusive se puede hacer una secuencia completa de movimientos que se detectarán como parte de una sola muestra y se almacenarán en el mismo archivo .txt.

#### Análisis de resultados

Una vez que se tienen los resultados de las comparaciones es necesario interpretar estos datos, los cuales provienen de una rotación jerárquica[4] basada en una relación entre la articulación definida y la articulación de la estructura del esqueleto que esboza Skeletal Tracking, en la cual se define una jerarquía de huesos usando las articulaciones definidas por el sistema de seguimiento del esqueleto, esto se refiere a la ordenación de los huesos definidas por las articulaciones circundante como lo muestra la Fig. 11.

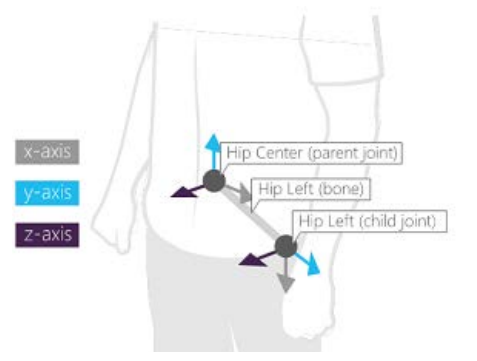

Fig.11 Ejemplo de posición con Skeletal Tracking. Imagen tomada de [4].

Los datos del archivo de salida se expresan en radianes y son las componentes "X y Y" de cada punto que se está evaluando, el orden en el que se muestran es el siguiente:

- Las 2 coordenadas corresponden a la cadera.
- Las siguientes 2 coordenadas son para la rodilla.
- Después se muestran 2 coordenadas del tobillo
- 2 coordenadas más pertenecen al pie
- Por ultimo se aprecian 2 coordenadas correspondientes a un punto central calculado por la aplicación.

Para efectos prácticos de comparación se toman los primeros 8 puntos, correspondientes a la cadera, rodilla, tobillo y pie.

Por ejemplo, en la Fig. 12 podemos apreciar la comparación de los datos obtenidos en la Fig.10 y su archivo de entrada.

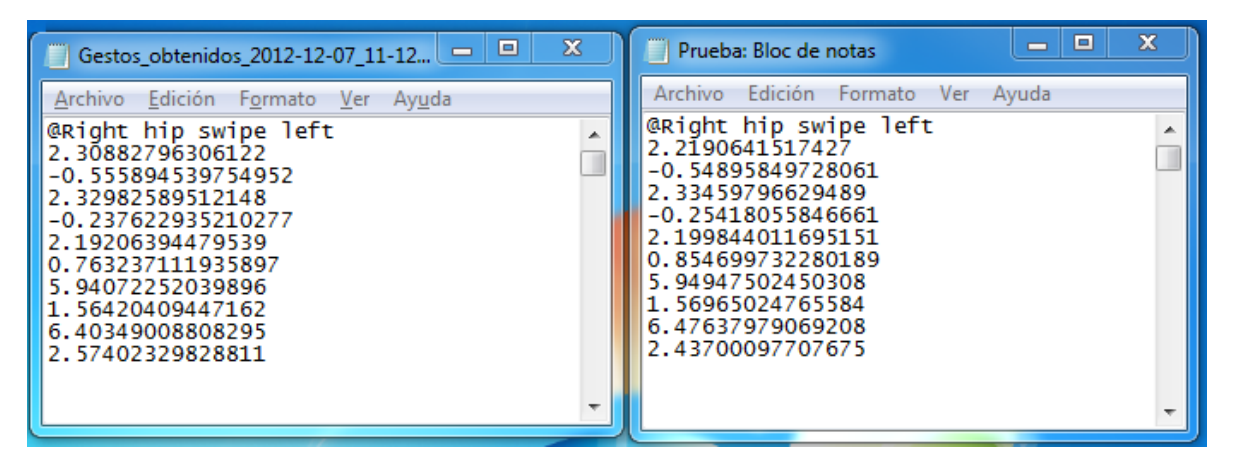

Fig.12 Coordenadas obtenidas vs archivo de entrada.

En la parte derecha de la Fig. 12 Se encuentra el resultado que se obtiene de la aplicación y del lado derecho el archivo de prueba, el cual contiene las coordenadas de un movimiento de una persona sin discapacidad en la extremidad inferior derecha; se puede observar que el paciente analizado tiene un movimiento muy similar al del archivo de prueba por lo cual se sugiere un movimiento natural.

En caso de que el paciente no pueda realizar alguna comparación positiva, en diferentes pruebas, el archivo de salida quedará vació lo cual sugerirá que no puede realizar algún movimiento natural en alguna de sus extremidades inferiores.

## Notas

Para obtener mejores resultados se recomienda usar el sensor a una distancia aproximada de 1.5m y ajustar el ángulo del sensor para lograr una recreación del esqueleto completa y de mejor calidad.

Se adoptó el algoritmo DTW ya que éste ofrece mejores comparaciones en tiempo real lo cual brinda mayor precisión en las mismas.

La decisión de la asignación de la prótesis siempre queda en manos del médico, esto sólo es una herramienta que puede ayudar en el diagnostico final.

## Recursos

Se contó con los siguientes recursos, los cuales fueron suficientes para la realización del proyecto:

- Laptop Toshiba Satellite L645, 500 GB en disco duro, 4 GB memoria RAM, Procesador AMD Turion II P540 Dual-Core 2.40 Ghz.
- Sensor Kinect, propiedad del autor de ésta aplicación.
- Se cuentan con todas las aplicaciones de software necesarias y las licencias requeridas.

Para el desarrollo del proyecto se utilizó el IDE Visual Studio 2010 Professional Express Edition, usando como lenguaje C# ya que facilitó la implementación de la aplicación y las el SDK de Kinect así como todas sus librerías y recursos.

# Trabajos futuros

Algunas propuestas como posible continuación a este trabajo son:

- Mejorar la precisión de los movimientos detectados.
- Paralelizar el algoritmo de comparación.
- Incluir otras extremidades sobre las cuales trabaja la aplicación
- Realizar la comparación en base a 2 pacientes que usen al mismo tiempo la aplicación.
- Hacer uso de más de un sensor para abarcar una mayor área de visión.
- Hacer detecciones y comparaciones sobre partes específicas de cada extremidad.

## Conclusiones

Se logró realizar una aplicación con una interfaz gráfica amigable capaz de realizar comparaciones de ángulos de flexión naturales en tiempo real en extremidades inferiores a través de la captura de video mediante el sensor Kinect.

Se implementó el módulo DTW el cual funciona como una caja negra en ésta aplicación ya que como entrada recibe el video proveniente de Kinect, Skeletal Tracking y un archivo de prueba y como salida brinda la comparación de los movimientos capturados si es que estos concuerdan con el archivo de prueba; el módulo DTW engloba los objetivos de la creación de un módulo compare los ángulos naturales contra ángulos obtenidos de las capturas y dé como resultado las diferencias existentes entre las comparaciones, el módulo de crear una base de datos de una persona sin discapacidad en las extremidades inferiores y brinda los datos necesarios para emitir la sugerencia de diagnóstico.

Con lo anterior se logró cubrir los objetivos específicos propuestos y se vió alcanzado el objetivo general.

Bibliografía

[1] Muller, M., Information Retrieval for Music and Motion, Ch. 4, Springer, 2007, [ISBN 978-3-540-](http://en.wikipedia.org/wiki/Special:BookSources/9783540740476) [74047-6](http://en.wikipedia.org/wiki/Special:BookSources/9783540740476).

[2] Software development kit de Kinect [En línea]. Disponible: <http://kinectforwindows.org/>

[3] Kinect sensor components [En línea]. Disponible: [http://support.xbox.com/en-](http://support.xbox.com/en-US/xbox-360/kinect/kinect-sensor-components)[US/xbox-360/kinect/kinect-sensor-components.](http://support.xbox.com/en-US/xbox-360/kinect/kinect-sensor-components)

[4] Joint Orientation [En línea]. Disponible: [http://msdn.microsoft.com/es](http://msdn.microsoft.com/es-mx/library/hh973073)[mx/library/hh973073.](http://msdn.microsoft.com/es-mx/library/hh973073)